#### Improved Account Experience | Subscription Set up

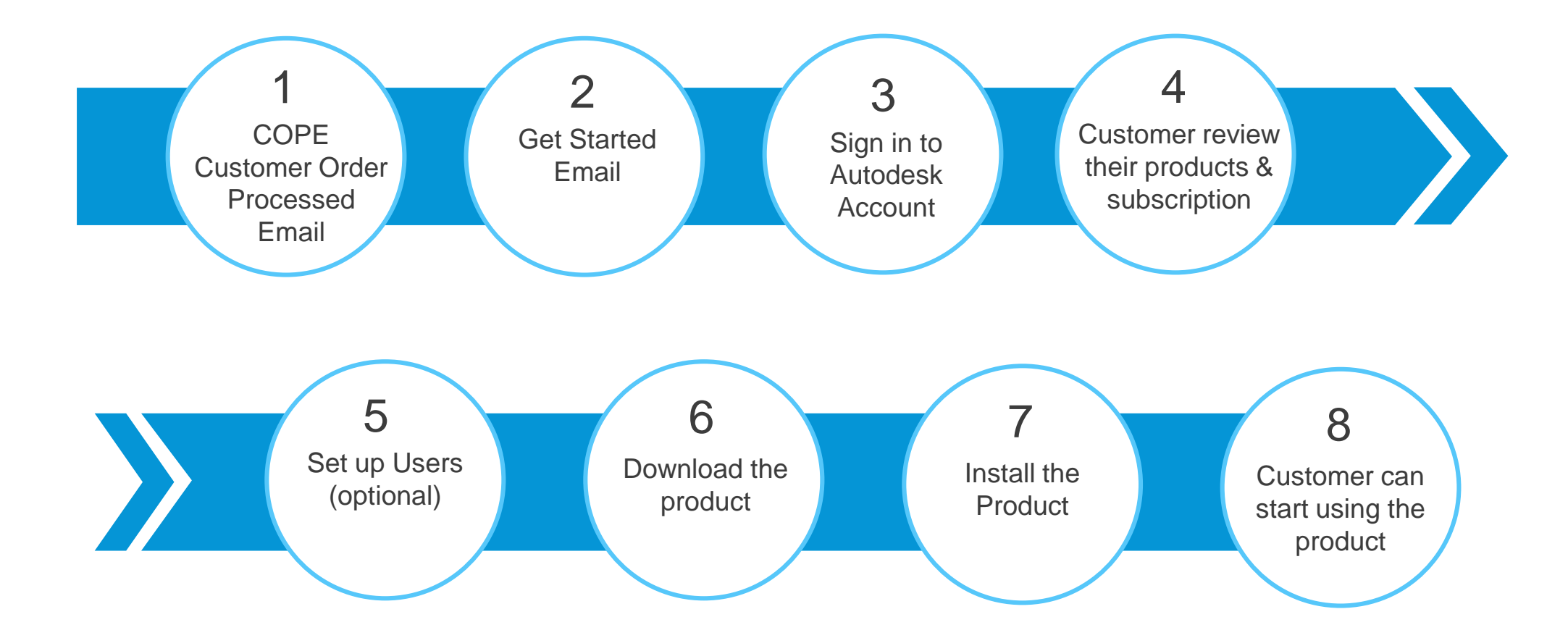

# Autodesk Account - New View | Subscription Account Roles

#### **NOTE:**

- o Default Primary admin can be changed if the CM do not need to manage the users.
- o Changing Primary Admin does not change the CM, there can only be one Primary Admin.
- o Secondary Admin serves as a back-up Primary admin, there can be multiple secondary admins.

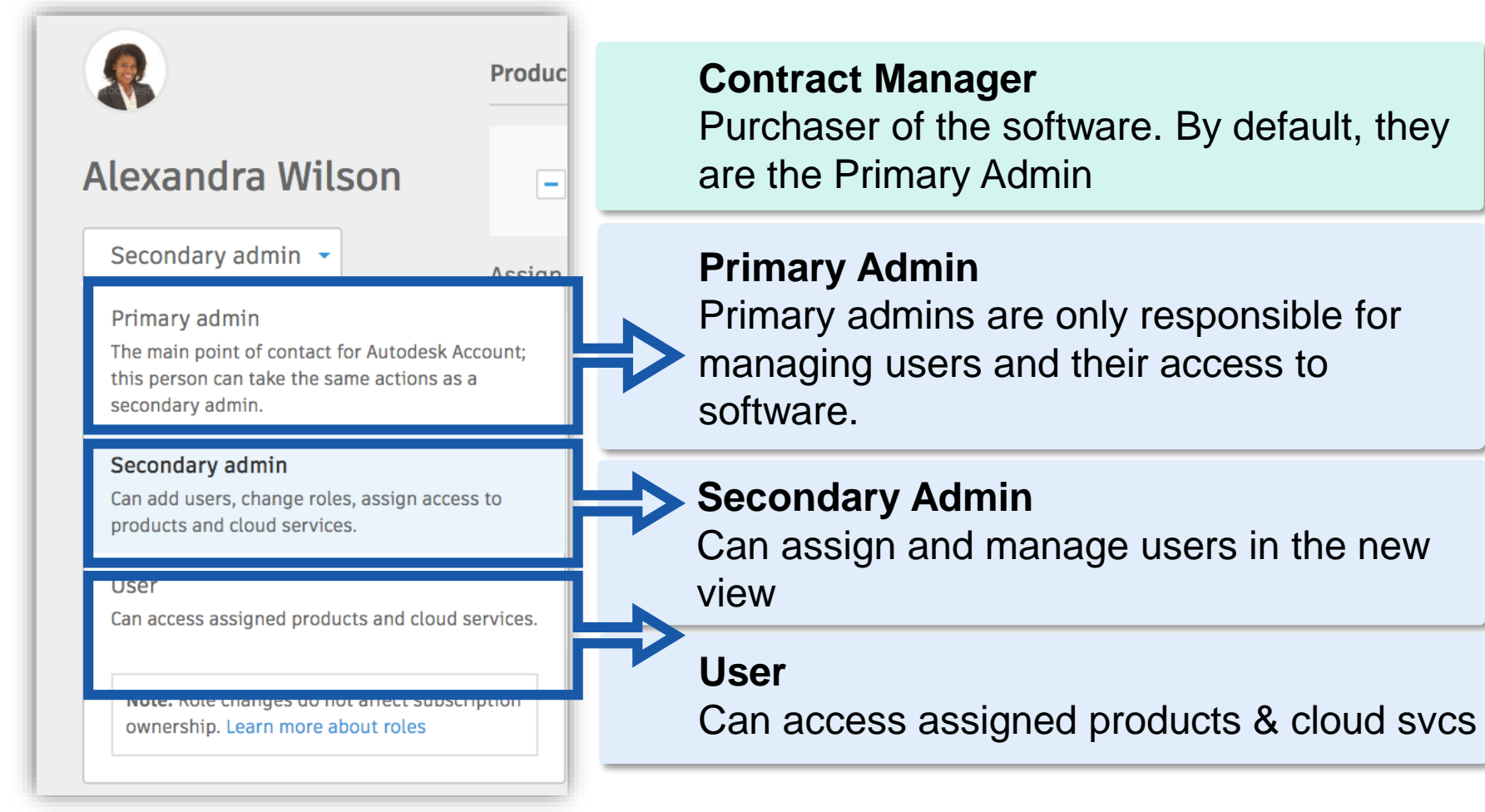

# Autodesk Account - New View | Primary & Secondary Admin

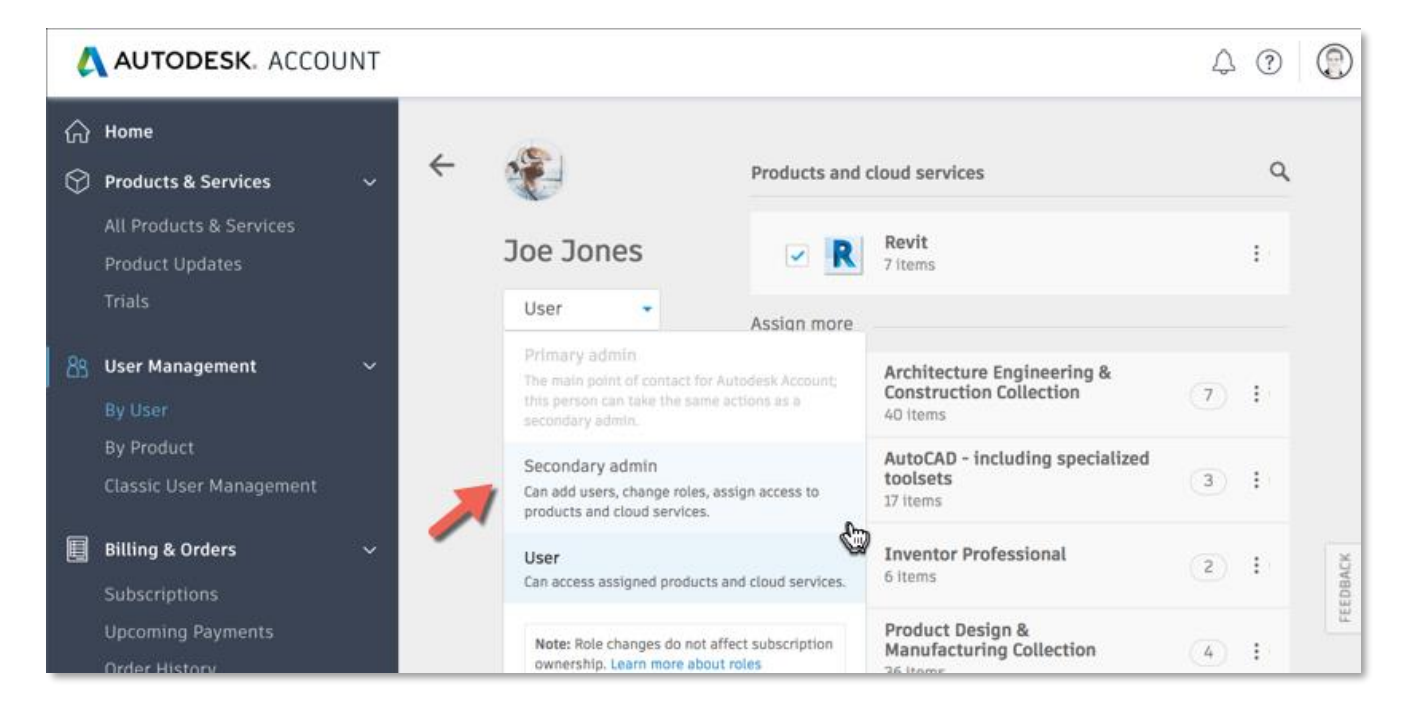

#### **Primary Admins and**

#### **Secondary Admins:**

- Can add and remove users
- Assign and unassign products
- Access support
- See all contract details

#### **NOTE:**

- Admin changes are self-serviceable by the customer
- Only the designated Contract Manager will receive billing notices.
- If the Primary admin needs to receive the billing information, a CM change must be done.

Autodesk Knowledge Network Article: [Primary and Secondary Admins](https://knowledge.autodesk.com/customer-service/account-management/users-software/user-management/primary-secondary-admin?st=Primary%20Admin)

### COPE Email

product

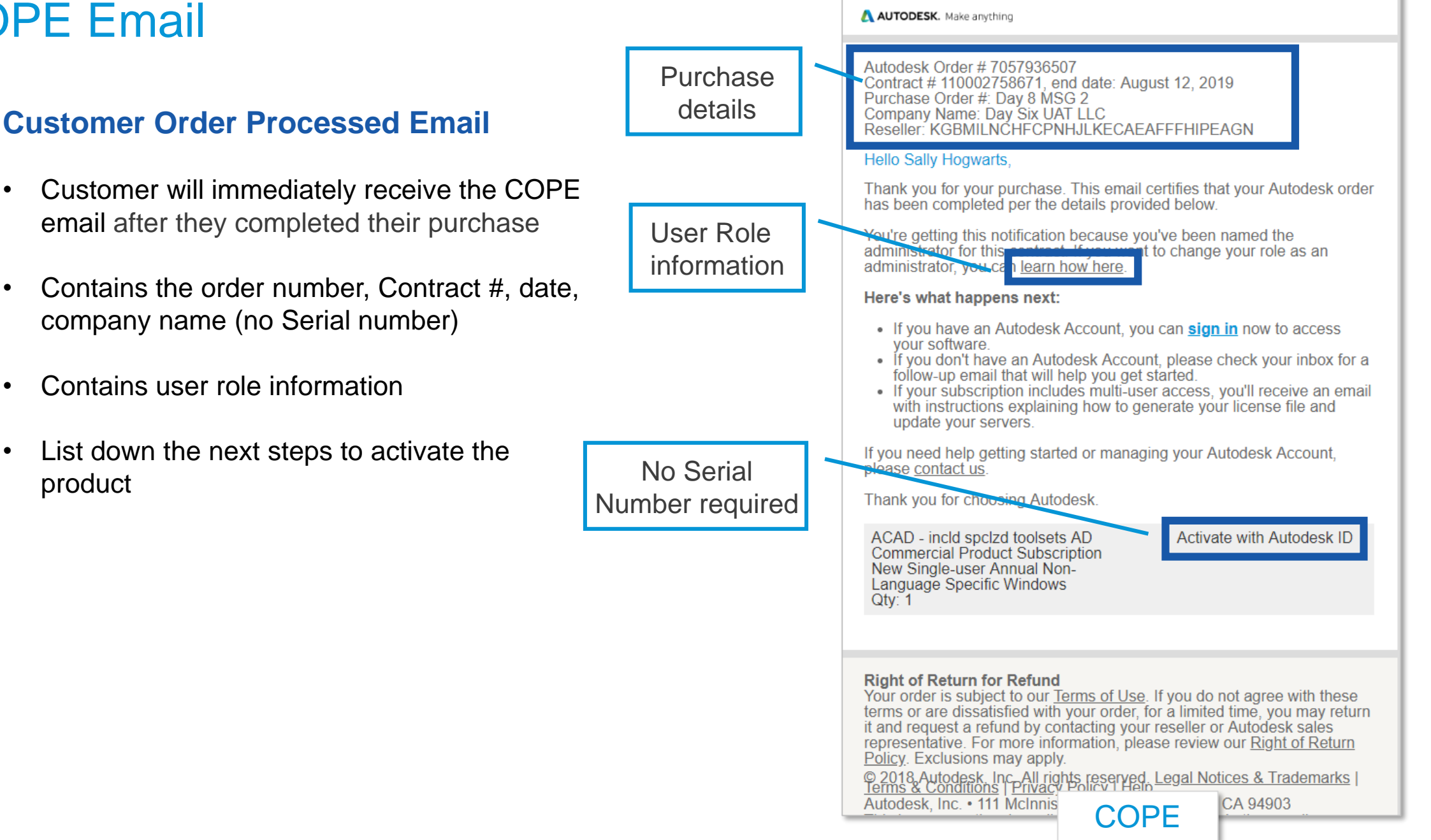

### Welcome Email

The main identifiers that the Welcome email is "Improved Account Experience"

- Welcome email has "Activate with Autodesk ID"
- Customer's account has "Sign in"

#### NOTE:

- o Welcome email will be sent separately to customers who do not have a pre-existing account
- o The email also contains an "Admin Tour" video describing how to use the account and "User Management"

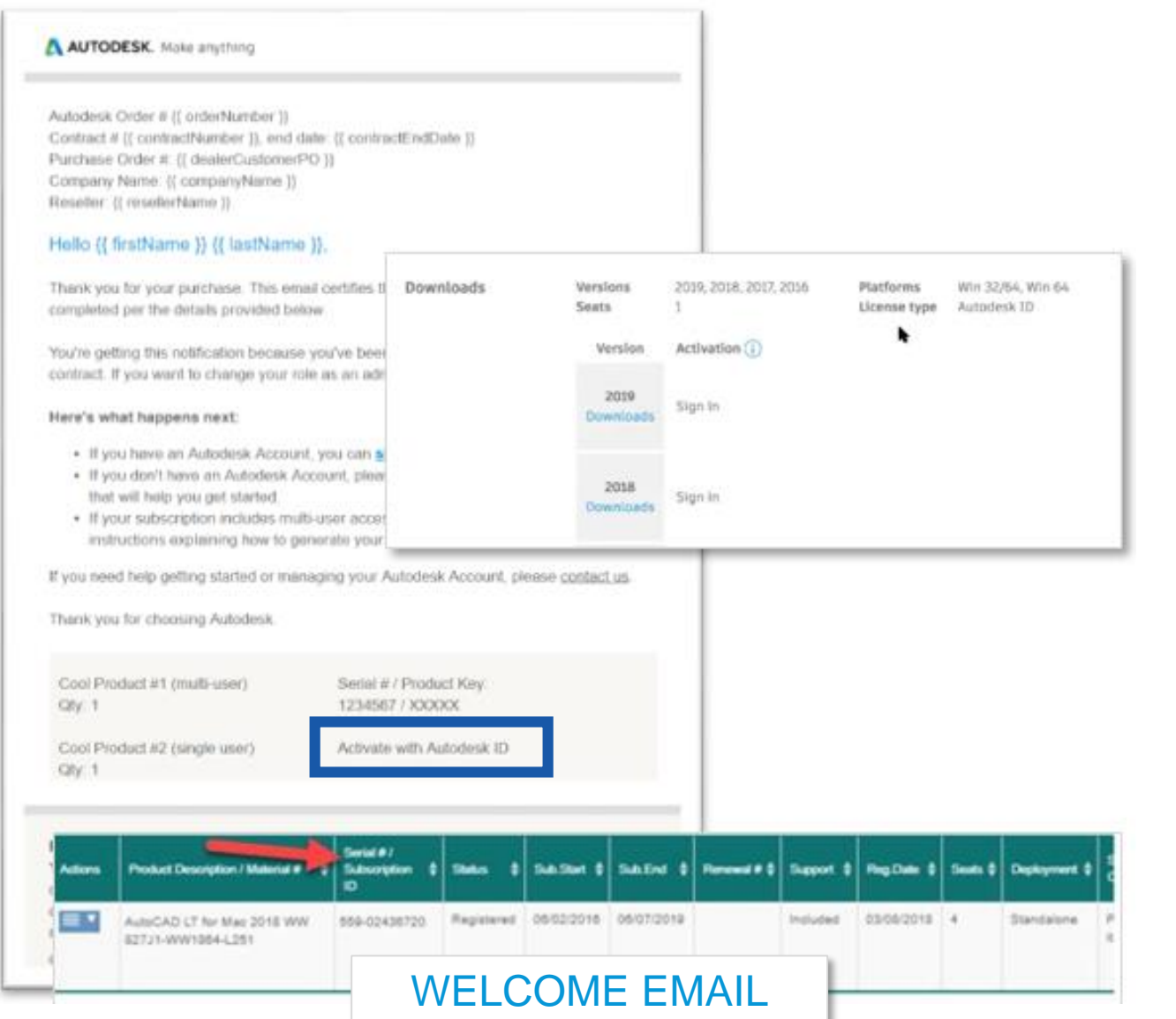

### How to distinguish "Improved Account Experience"

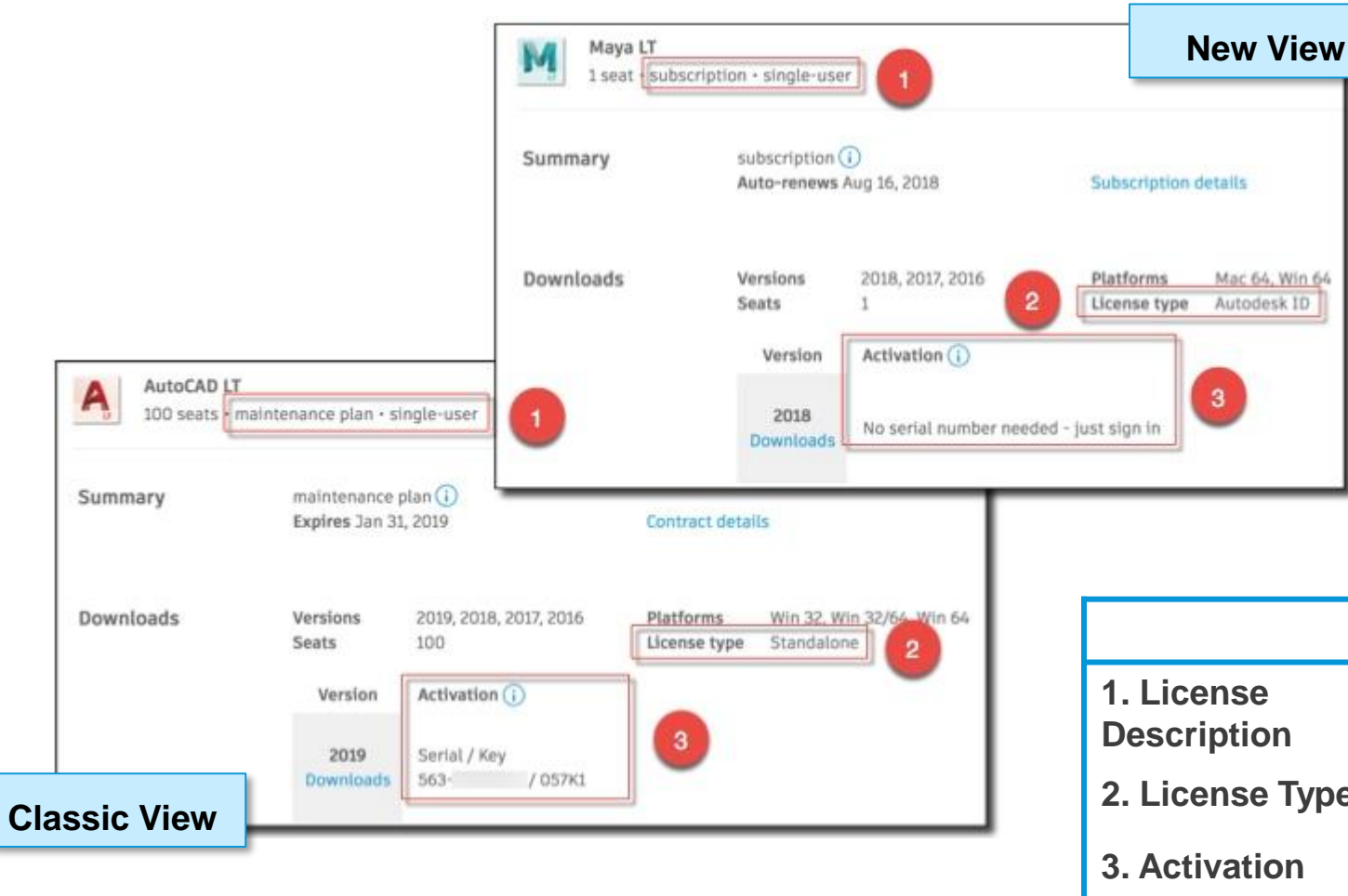

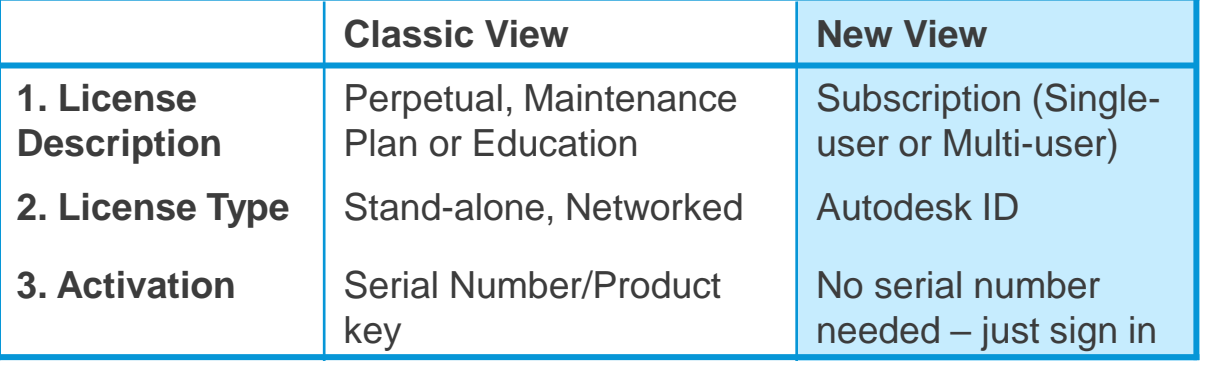

### New AA User Management View | Products and Services tab

#### **Easy Access** - access to product regardless of contract

- Serial numbers are no longer required for a customer to activate.
- We now use Subscription ID as identifier and for organization purpose
- Users are not tied to a specific subscription or contract, so you have the flexibility to make changes without extra steps.

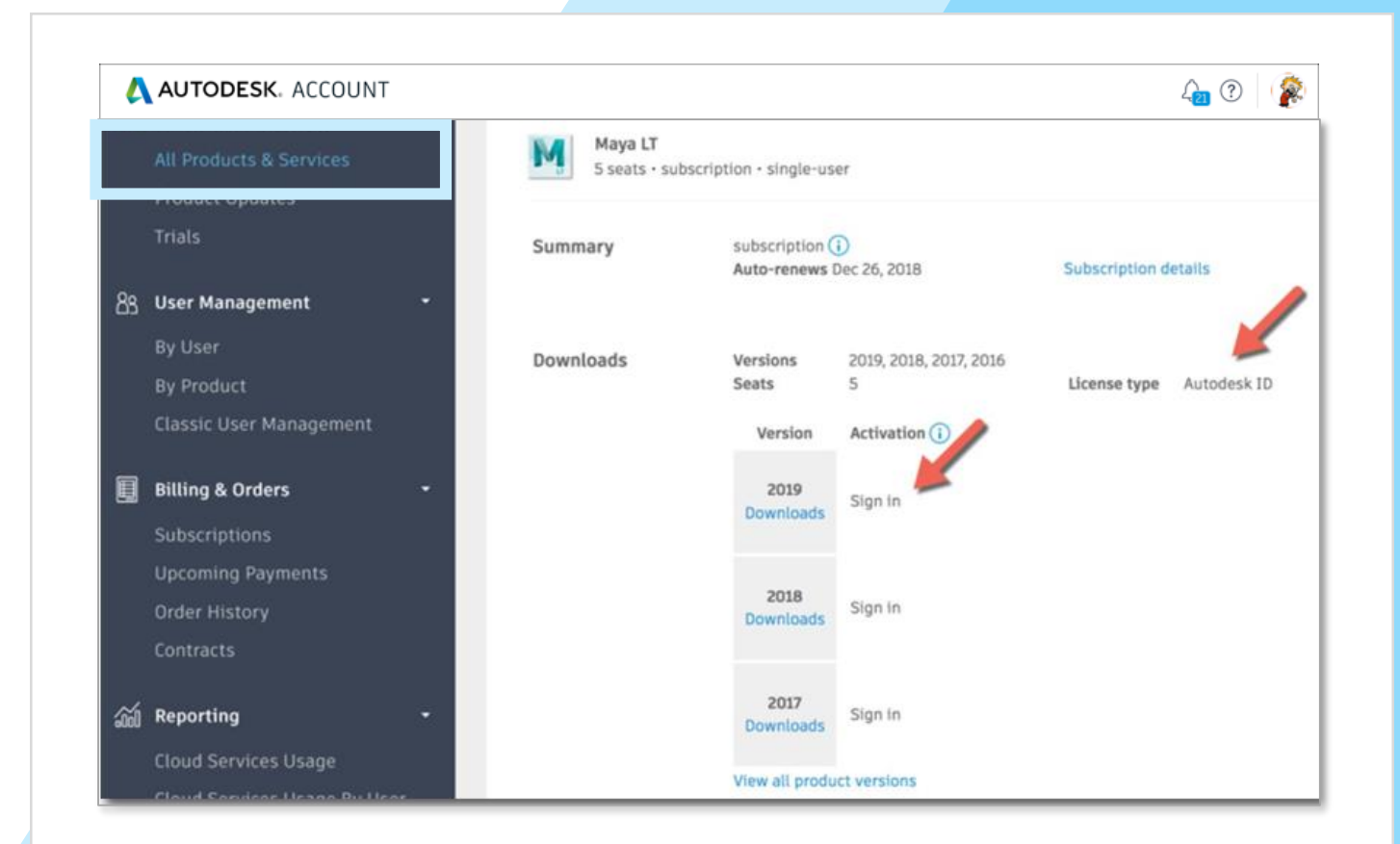

# New AA User Management View | By User tab

#### **Personalized user management experience**

- Identify customers by name instead of numbers
- Ability to assign access by product or user
- Pooled product and user listing at a glance
- *Note:*
- *User must be assigned access in order to use the product.*
- *Product assignment and user creation are self-serviceable by the customer*

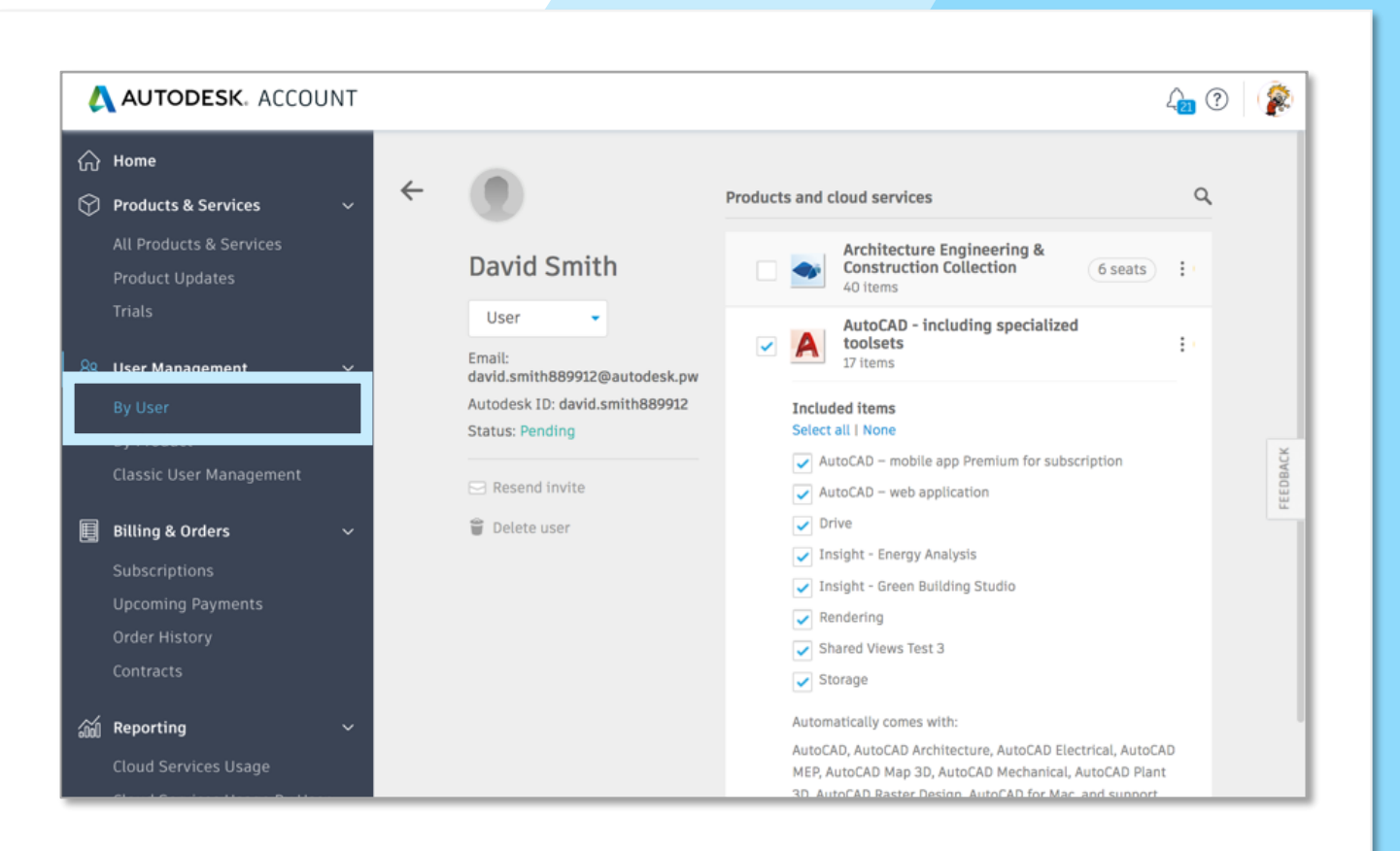

### New AA User Management View | Billings & Orders Tab

#### **Billings and Orders | Contracts**

- Same contract view
- The Subscription ID and Activation methods are identifiers that this is an "Improved Account Experience"
- Customer will still see their term, start and end dates as well as the products on the contract

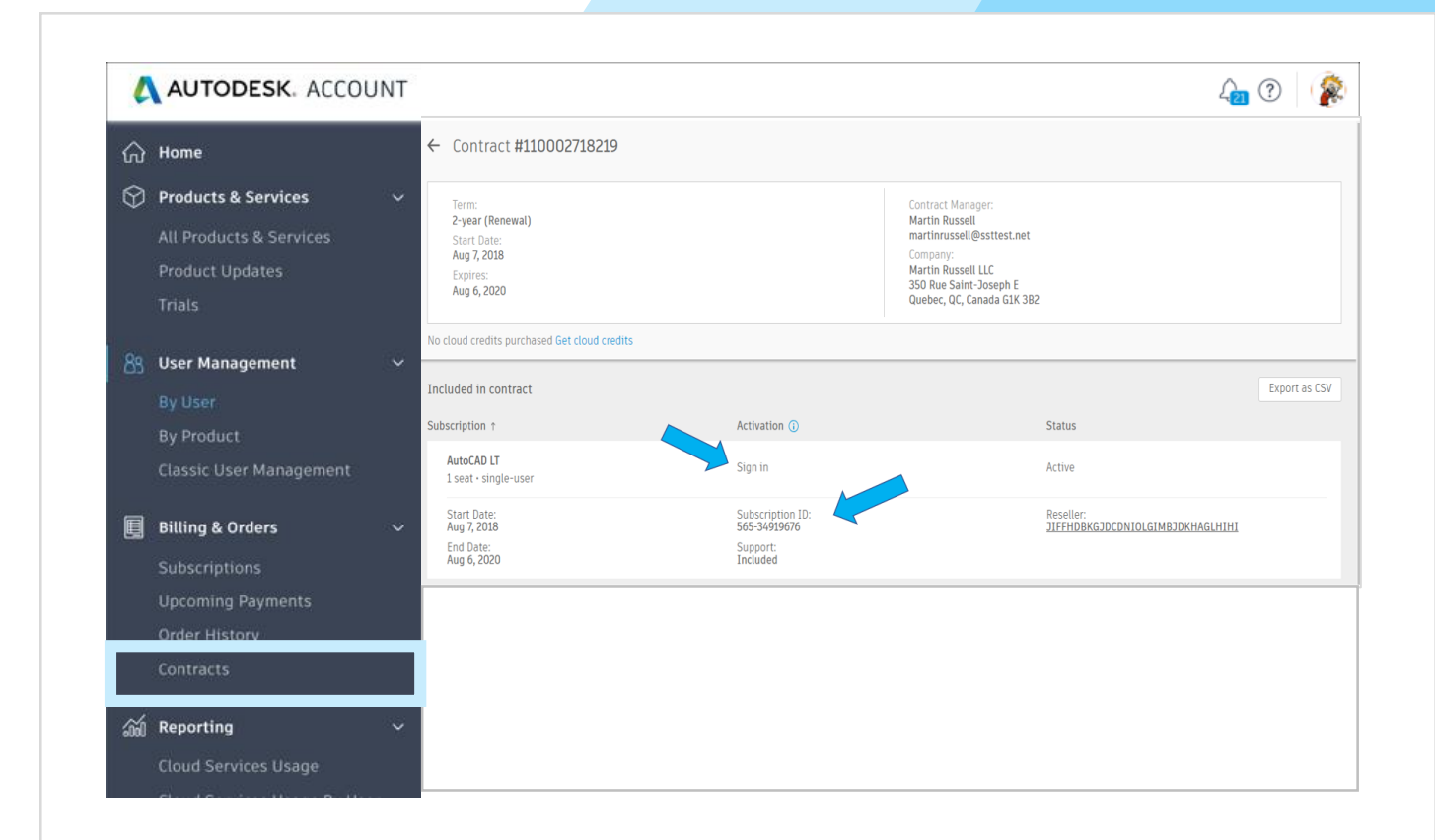

# New AA User Management View | Activation

- Once product is purchased, assigned, and downloaded- activate with "Single User"
- Subscribers then "sign in" to the product with their Autodesk ID and password to activate and access products.
	- *Same log in information for the Autodesk Account*

#### Autodesk Knowledge Network Article:

Access with Autodesk ID- based Subscriptions (S

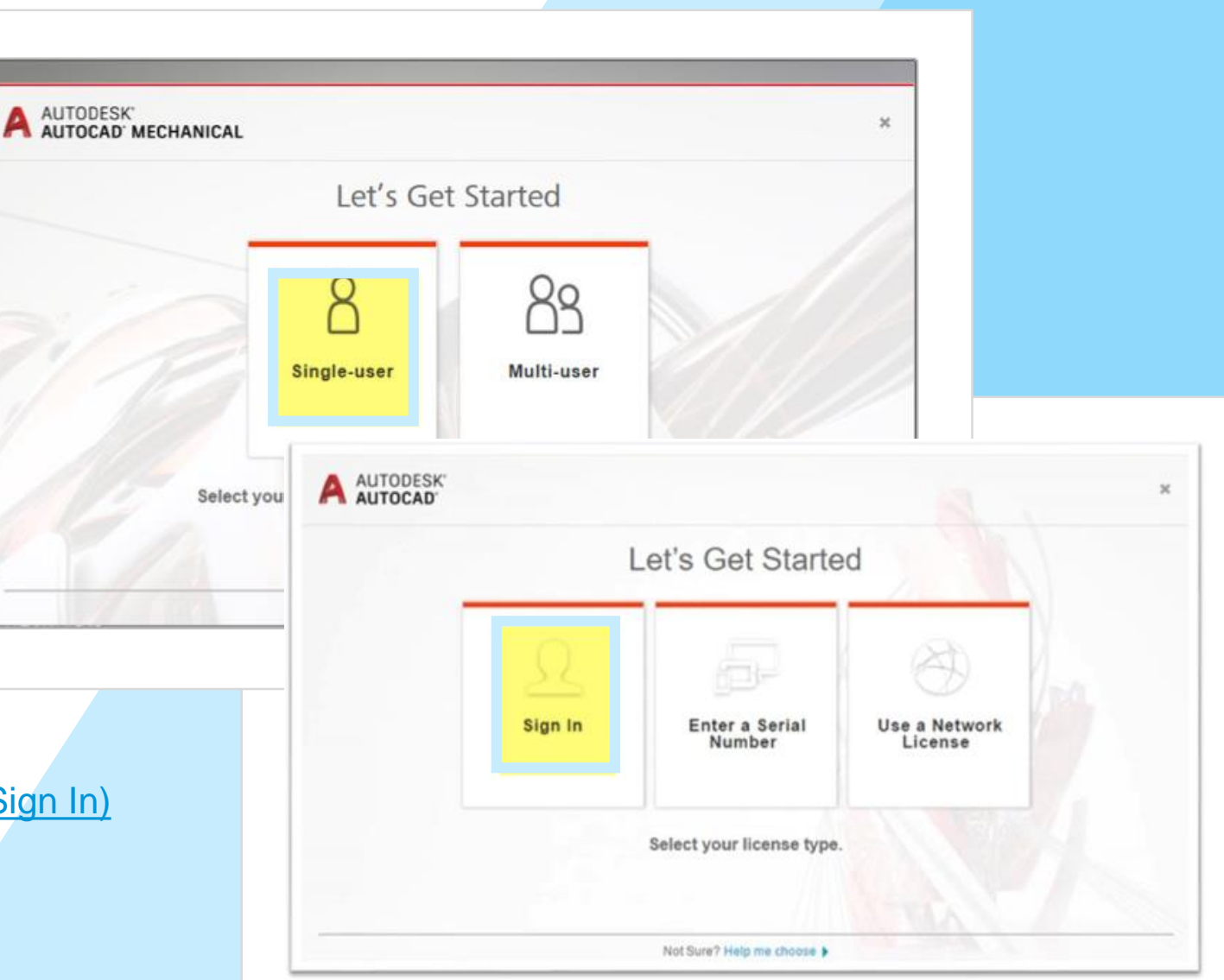